## RU1028

## Включение / отключение службы распространения сертификатов

За автоматическую установку сертификатов отвечает **Служба распространения сертификатов** (Certificate Propagation Service, CertPropSvc).<br>[**1** 

Windows Vista / Server 2008 / 7 / 8 / 8.1 / Server 2008 R2 / Server 2012 R2 / Server 2012 / 10

Если эта служба включена, после подключения Рутокен к компьютеру, служба считывает все сертификаты со смарт-карты, после чего, копирует сертификаты пользователя и корневые сертификаты со смарт-карты в хранилище сертификатов текущего пользователя. Certificate Propagation Service работает только с crypto api объектами. С неизвлекаемыми ключами, сгенерированными по стандарту PKCS#11 эта служба работать не будет.

## Включение / отключение службы распространения сертификатов

Для того чтобы включить / отключить службу распространения сертификатов, откройте "Пуск" - "Панель управления" - ("Система и безопасность") - "Администрирование" - "Службы"

Выделите службу "Распространение сертификата" ("Certificate Propagation").

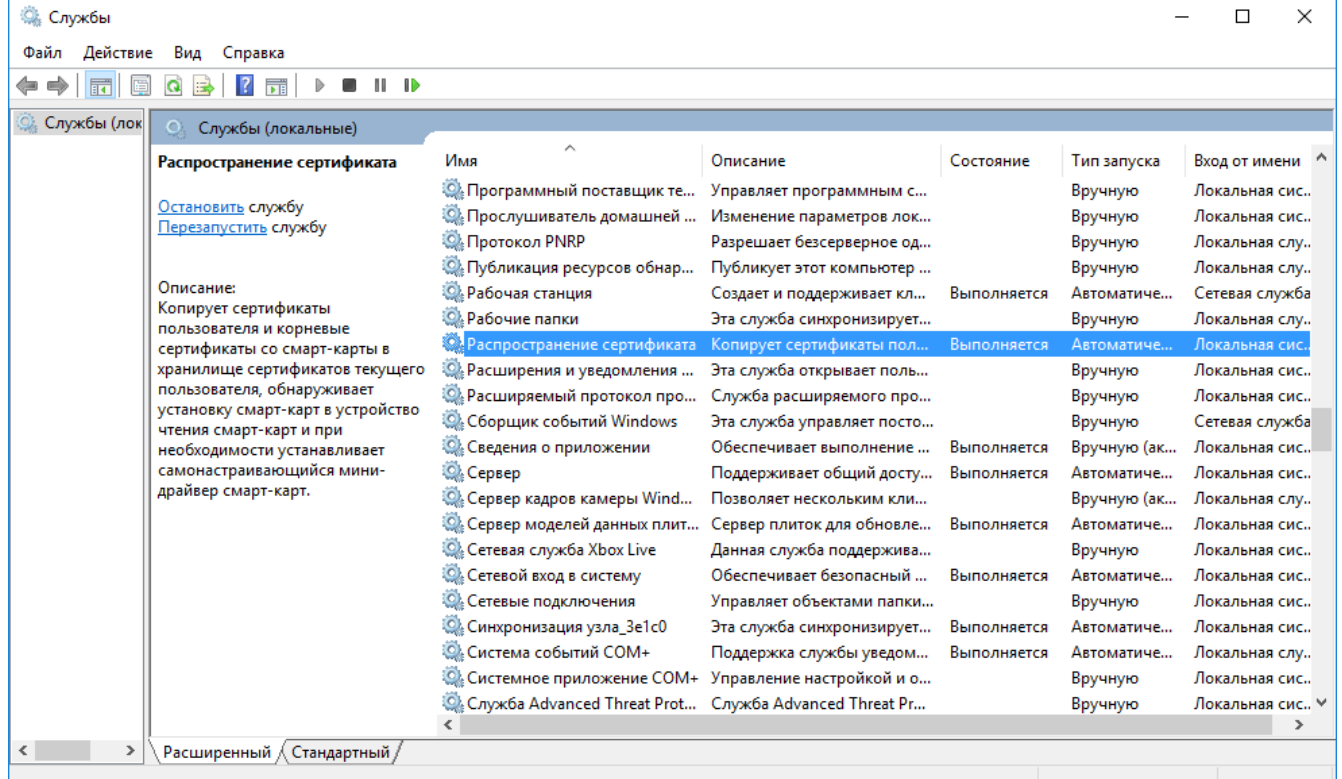

Для изменения настроек запуска и для включения/отключения службы, дважды кликните по названию службы.

Выберите необходимый тип запуска и, при необходимости, включите или отключите службу.

Нажмите "ОК" и закройте окно.

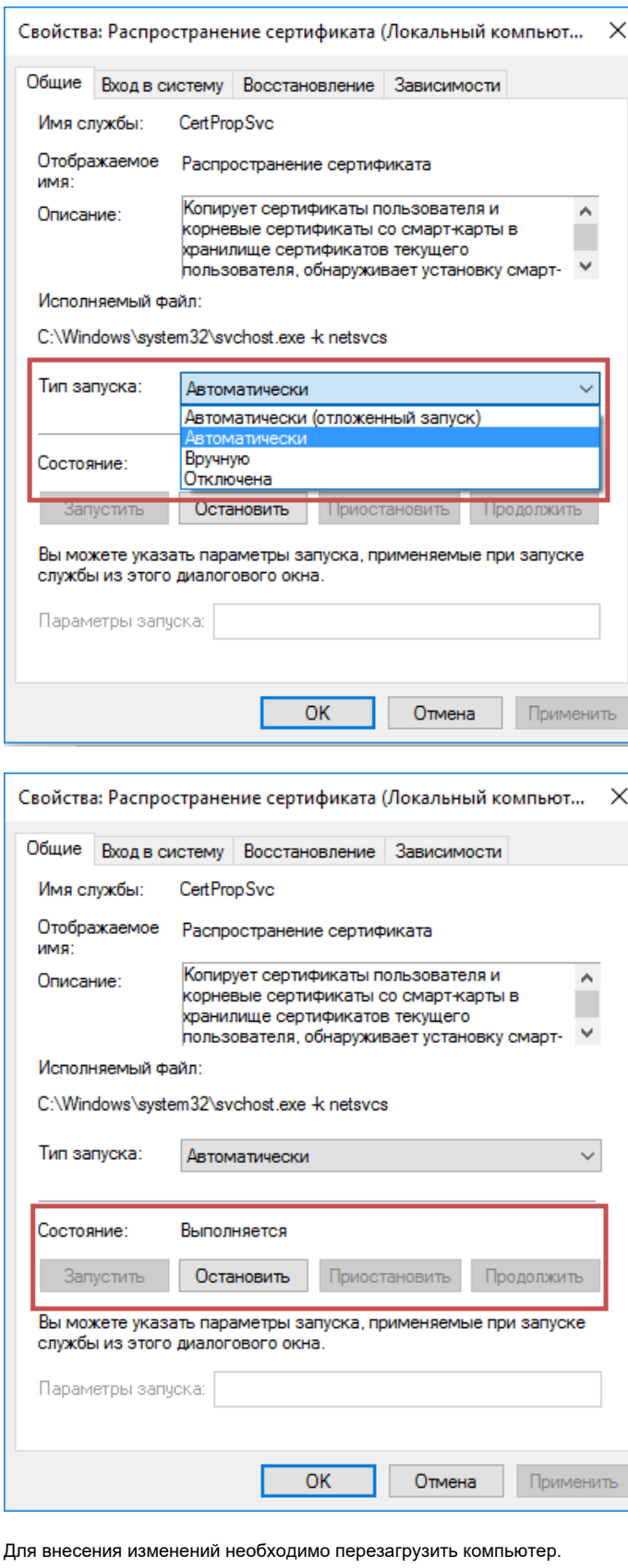